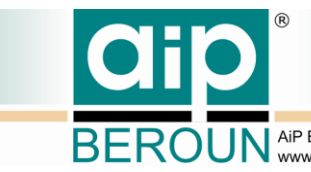

EROUN AIP Beroun s.r.o., Talichova 807, Beroun, 266 01; IČ: 25778943, DIČ: CZ25778943

# **REGISTR DIGITALIZACE HISTORICKÝCH FONDŮ (RDHF) A DIGITÁLNÍCH KONKORDANCÍ (DK)**

**Návrh uživatelského rozhraní klientských aplikací**

**verze 1.0**

Bc. Martin Majer, AiP Beroun s.r.o.

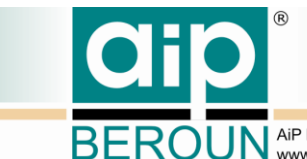

BEROUN AiP Beroun s.r.o., Talichova 807, Beroun, 266 01; IČ: 25778943, DIČ: CZ25778943

## **Obsah**

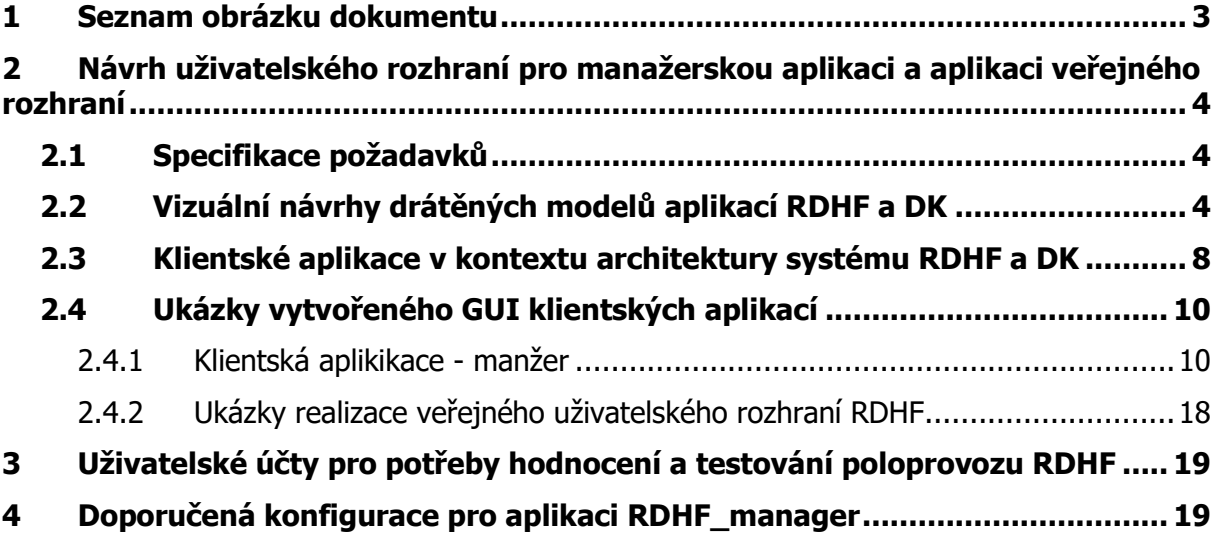

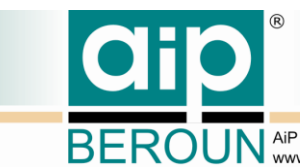

BEROUN AIP Beroun s.r.o., Talichova 807, Beroun, 266 01; IČ: 25778943, DIČ: CZ25778943

# <span id="page-2-0"></span>**1 Seznam obrázku dokumentu**

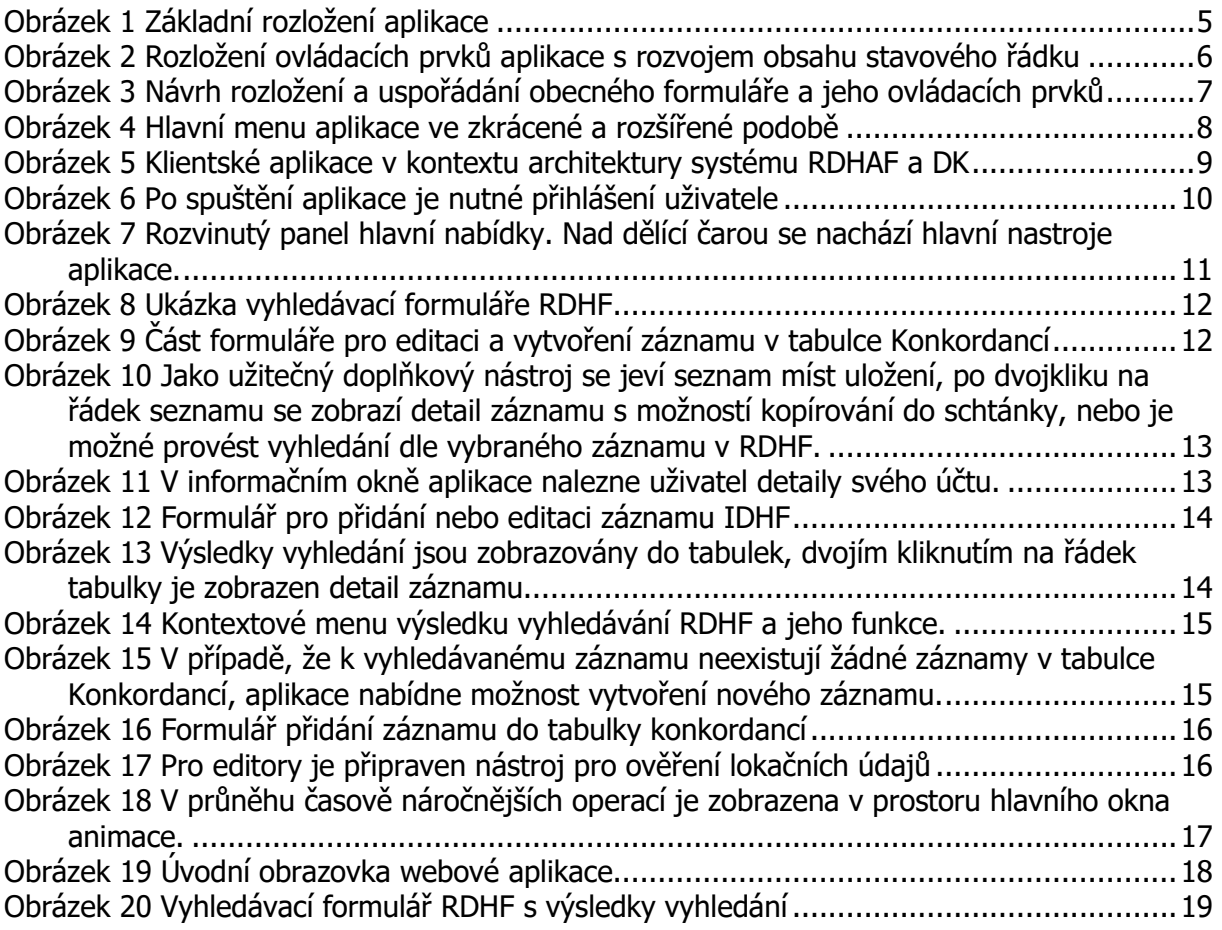

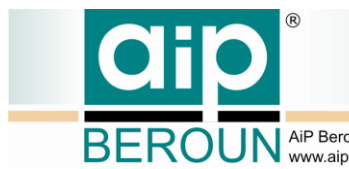

BEROUN AIP Beroun s.r.o., Talichova 807, Beroun, 266 01; IČ: 25778943, DIČ: CZ25778943

# <span id="page-3-0"></span>**2 Návrh uživatelského rozhraní pro manažerskou aplikaci a aplikaci veřejného rozhraní**

# <span id="page-3-1"></span>**2.1 Specifikace požadavků**

Pro návrh uživatelského rozhraní byly specifikovány následující požadavky:

- Aplikace pro vyhledávání, editaci a administraci záznamů RDHF a DK bude realizována odděleně ve dvou aplikacích. Samostatně pro veřejný přístup, tedy implementaci funkcí API v úrovni "public", kde je možné jen vyhledávání a není vyžadována autentizace uživatele. Druhá aplikace bude implementovat funkce API v úrovni "manage". Rozdělení umožní volbu jiných technologii pro realizaci a zvýší tím bezpečnost tvorby, správy a uchování dat RDHF a DK.
- Obě aplikace budou sledovat shodný návrh UI s ohledem na technické omezení zvolených vývojových nástrojů.
- Pro pilotní provoz bude funkcionalita RDHF a DK integrována do stejné aplikace.
- Kontrolu oprávnění a rolí uživatelů bude provádět server RDHF a DK.
- Autentizaci uživatelů zajistí shodný modul, který využívá digitální knihovna Manuscriptorium. Uživatelé budou moci po přidělení práv a rolí použít své stávající účty z MNS.
- Bude přihlédnuto k soudobým trendům tvorby UI ovlivněných především posledními verzemi OS (například Windows 10).
- Bude kladen důraz na jednoduchost, přehlednost a kompaktnost návrhu UI.

## <span id="page-3-2"></span>**2.2 Vizuální návrhy drátěných modelů aplikací RDHF a DK**

Základní rozložení aplikace a pracovní plochy je znázorněn na následujícím obrázku. Pracovní plocha aplikace – okno – je rozvrženo do čtyř základních sekcí:

- 1) Hlavní nabídka (Obrázek 1 Menu s ikonami) aplikace je umístěna na levé straně okna. Tento ovládací prvek (multiview) je často využíván v aplikacích nejnovějších verzí OS Windows. Hlavní menu je v základním stavu zobrazeno v užším stavu jen s ikonami tlačítek, po kliknutí na hlavní tlačítko nabídky (bývá použita ikona "hamburger") se rozvine doprava, kde jsou pak vidět také popisy tlačítek.
- 2) V horní části okna (Obrázek 1 Oblast formuláře) je umístěn vždy nadpis a informace o aktuálním zobrazeném formuláři, případně identifikace zobrazeného záznamu.
- 3) Střední a největší část okna (Obrázek 1 Oblast formuláře) je pak využita pro zobrazení formulářů relevantních pro zvolenou funkcionalitu z hlavního menu, nebo

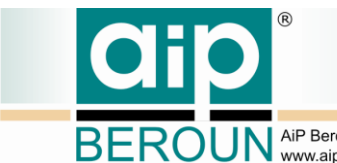

EROUN AiP Beroun s.r.o., Talichova 807, Beroun, 266 01; IČ: 25778943, DIČ: CZ25778943

pracovního postupu, který právě uživatel provádí. Dále jsou ve spodní části této sekce umístěna tlačítka s funkcemi relevantními danému kontextu.

4) Ve spodní části okna (Obrázek 1 – Stavový řádek) se pak zobrazuj stavové informace, například informace o přihlášeném uživateli, nebo popis činnosti aplikace, zvláště pak při komunikaci se serverem.

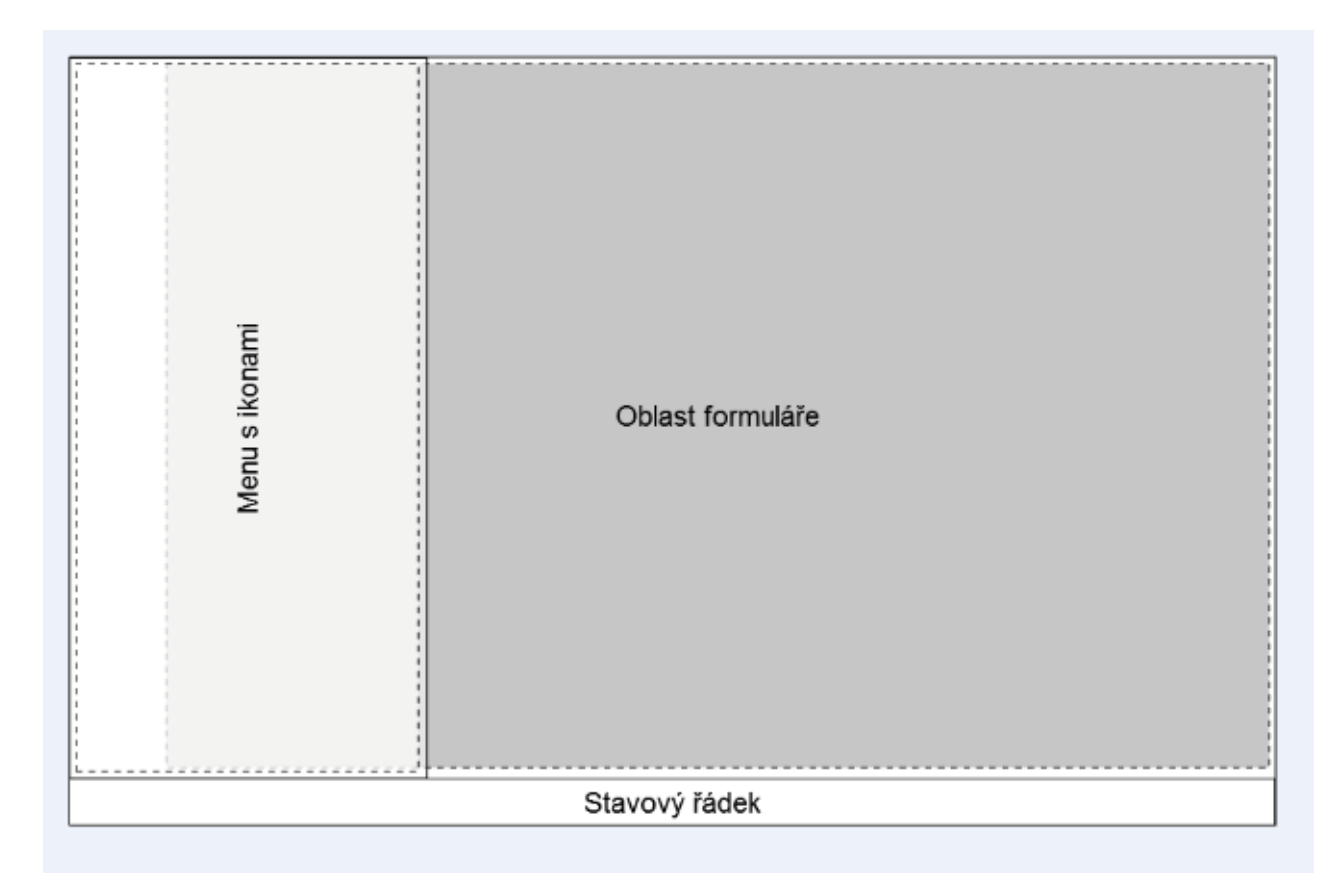

### <span id="page-4-0"></span>**Obrázek 1 Základní rozložení aplikace**

Výše uvedené uspořádání aplikace maximalizuje pracovní plochu, ale zachovává dobře dostupné všechny funkce a nástroje, stejně tak informuje o aktuálním stavu a činnostech systému. Hlavní menu je umístěno na levém okraji aplikace. V základním zobrazení je menu minimalizováno jen na jeden sloupec s ikonami nástrojů, který si však může uživatel kliknutím roztáhnout a tím zobrazit detailní popisky. Po volbě nástroje se menu automaticky minimalizuje a ustoupí plochu pro oblast formulářů.

V oblasti formulářů se zobrazují všechny typy formulářů pro vyhledávání, zobrazení i editaci dat. V aplikaci budou realizovány tyto typy formulářů pro: vyhledávání v IDHF, zobrazení výsledků vyhledávání, detailní zobrazení záznamu a jeho editaci. Tento výčet platí rovněž pro práci s konkordancemi. Nástroj Resolveru, tedy navigace na digitální kopii dokumentu integrován do části vyhledávání v RDHF a slouží jen pro lidské uživatele. Resolver má své opodstatnění především pro přístup jiných informačních systémů k RDHF, tento přístup je pak realizován přes API systému RDHF. Popis API systému je součástí samostatného dokumentu.

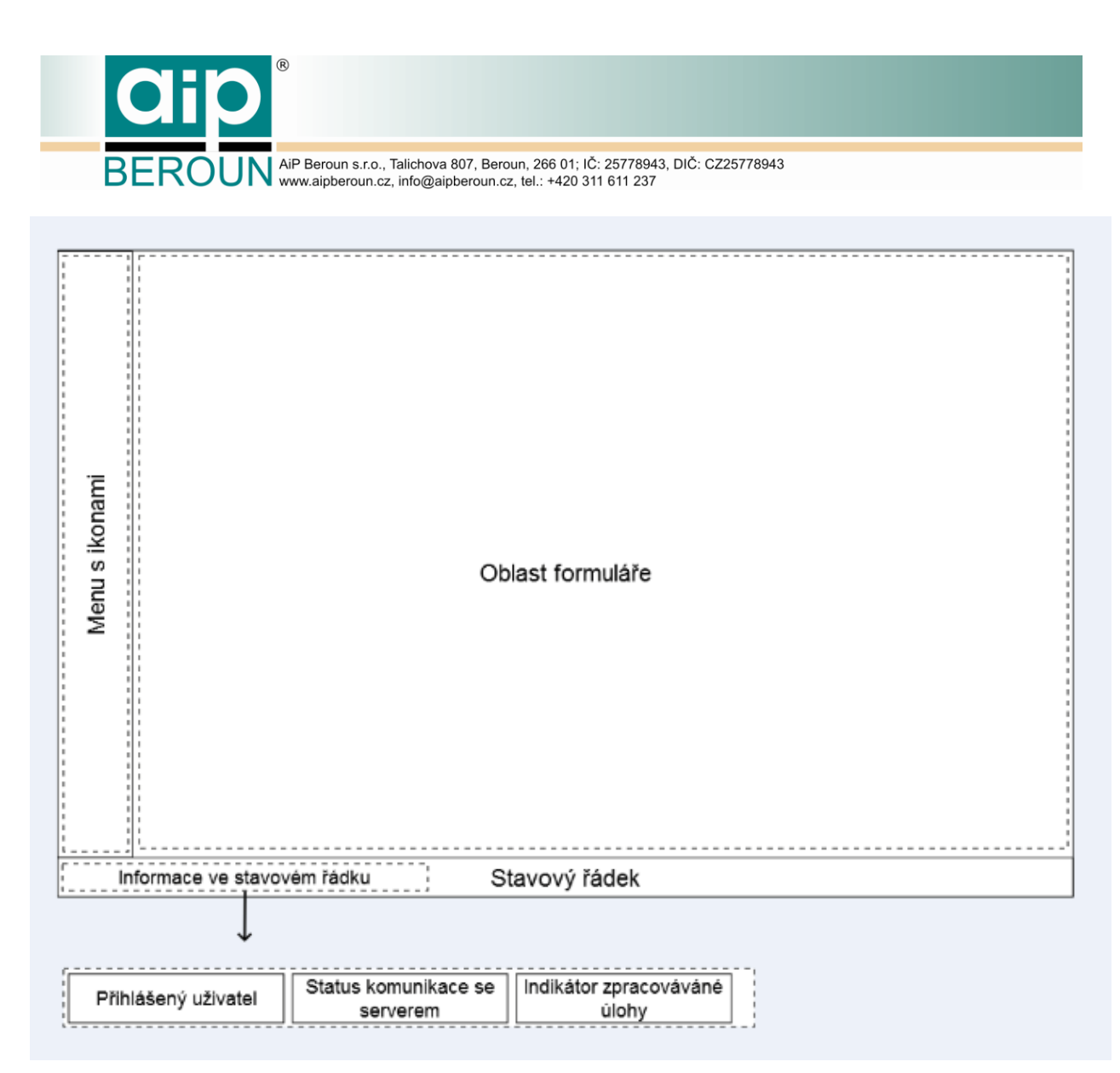

<span id="page-5-0"></span>**Obrázek 2 Rozložení ovládacích prvků aplikace s rozvojem obsahu stavového řádku**

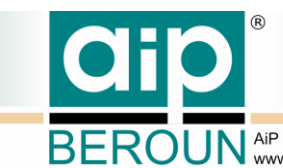

BEROUN AIP Beroun s.r.o., Talichova 807, Beroun, 266 01; IČ: 25778943, DIČ: CZ25778943

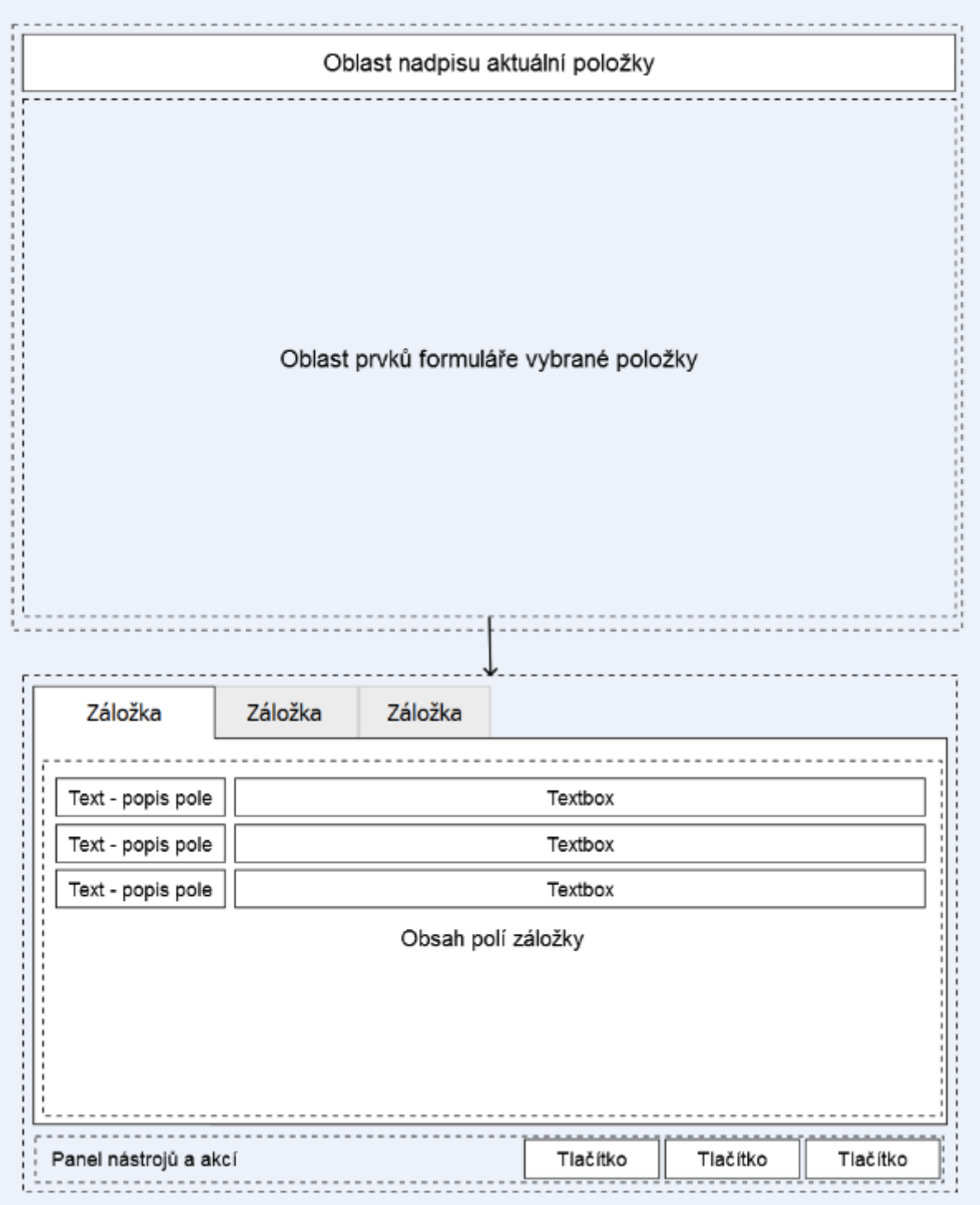

<span id="page-6-0"></span>**Obrázek 3 Návrh rozložení a uspořádání obecného formuláře a jeho ovládacích prvků**

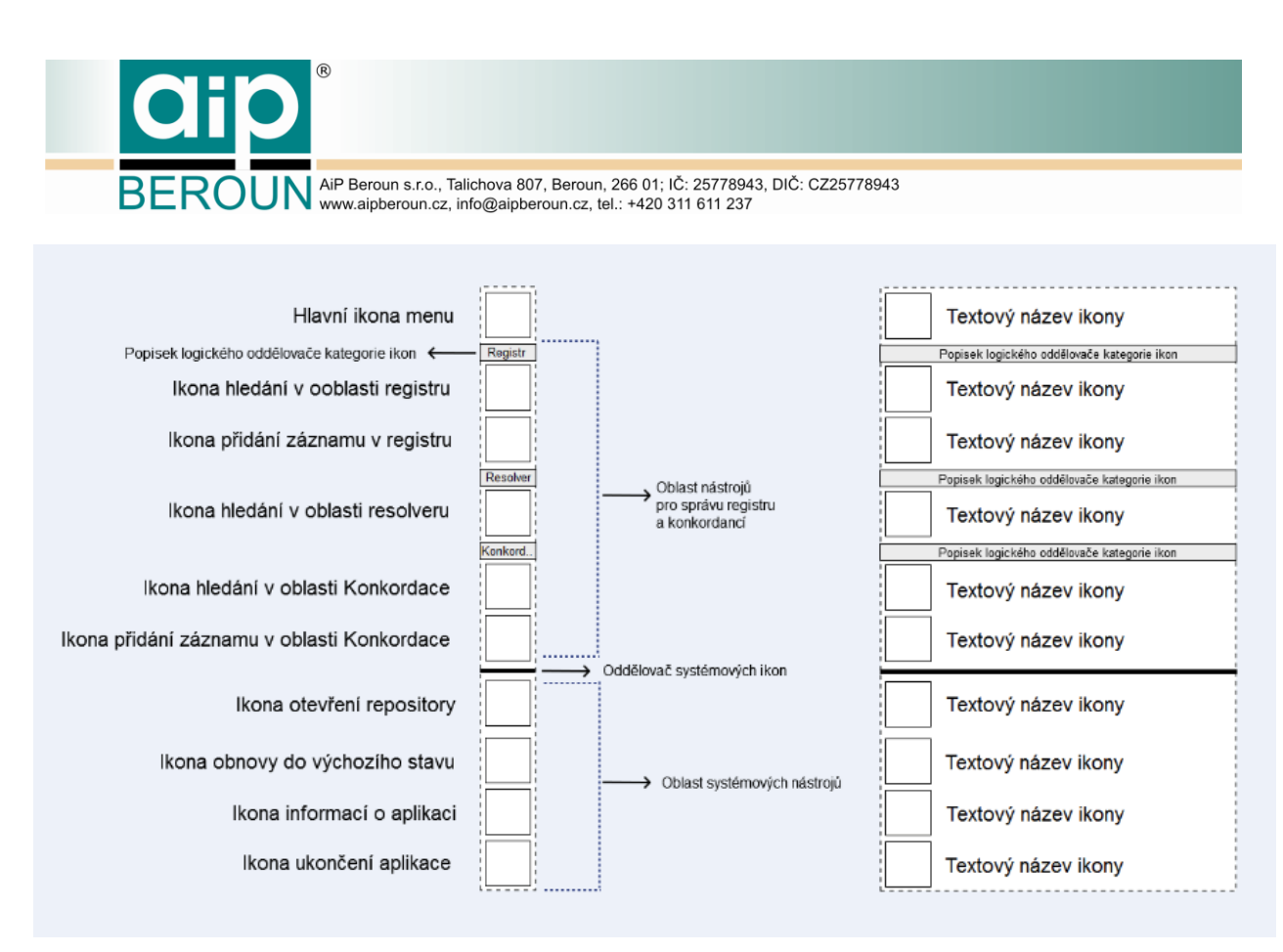

<span id="page-7-1"></span>**Obrázek 4 Hlavní menu aplikace ve zkrácené a rozšířené podobě**

## <span id="page-7-0"></span>**2.3 Klientské aplikace v kontextu architektury systému RDHF a DK**

Následující schéma znázorňuje zjednodušenou architekturu systému RDHF a DK, kde jsou dobře patrné jednotlivé klientské aplikace a jejich vztahy s ostatními částmi sytému, včetně dalších subsystémů Manuscriptoria. Aplikace veřejného rozhraní RDHF a DK nevyužívá autentifikační server MNS, na rozdíl od zbylých dvou aplikací.

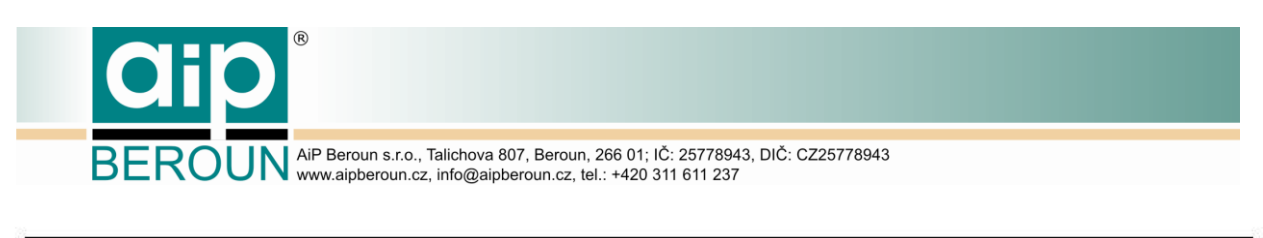

Architektura systému RDHF

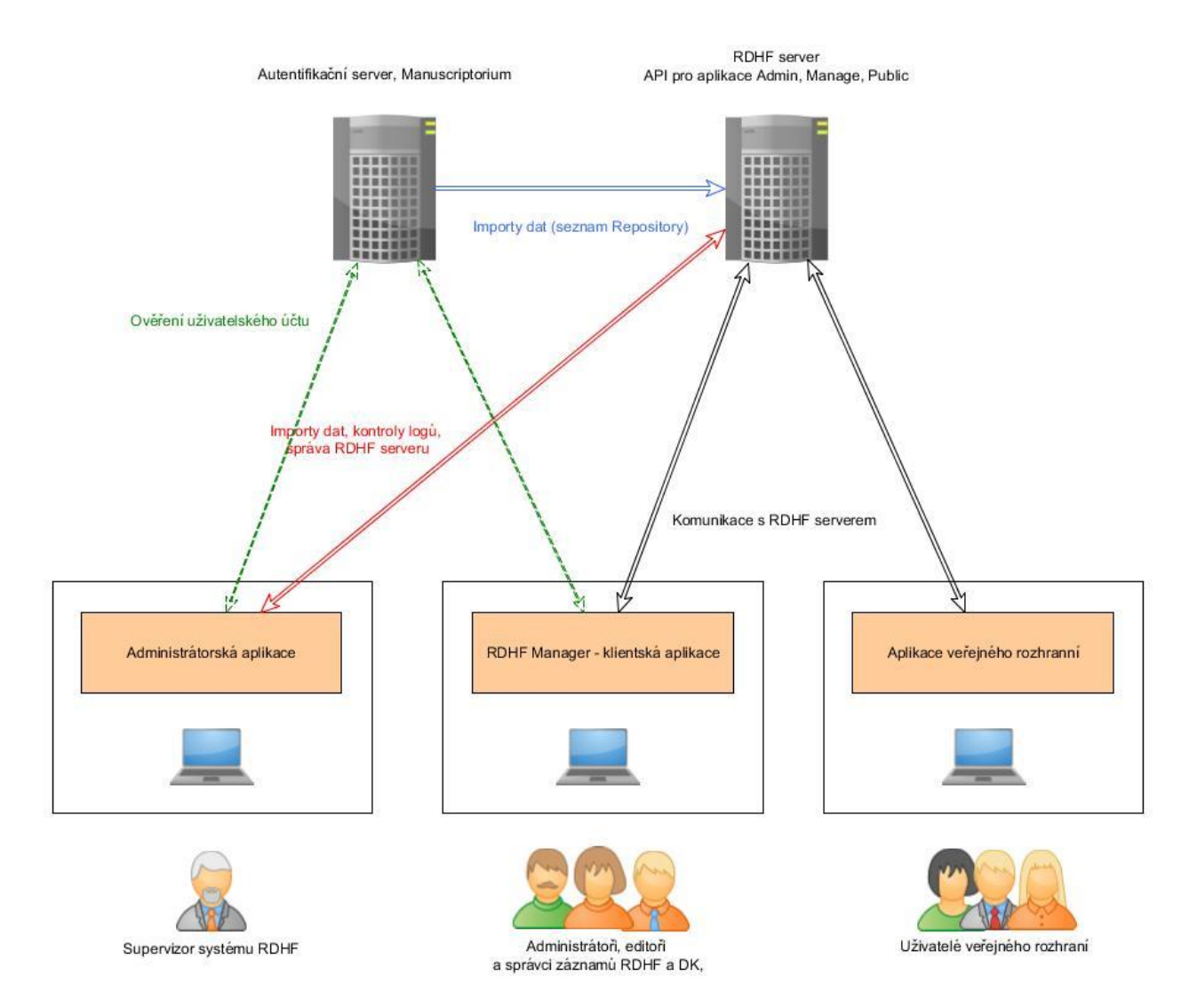

### <span id="page-8-0"></span>**Obrázek 5 Klientské aplikace v kontextu architektury systému RDHAF a DK**

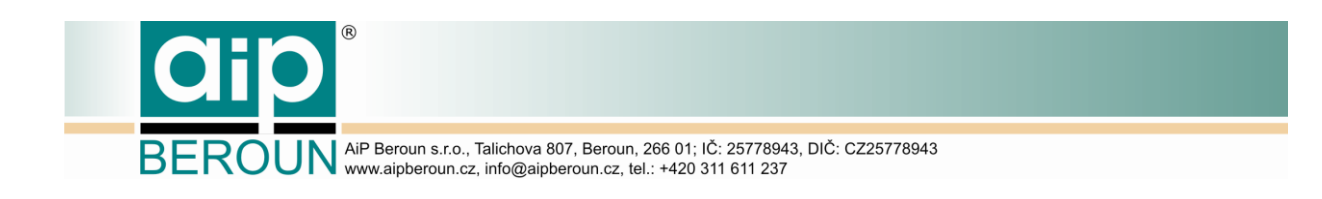

# <span id="page-9-0"></span>**2.4 Ukázky vytvořeného GUI klientských aplikací**

### **2.4.1 Klientská aplikikace - manžer**

<span id="page-9-1"></span>Aplikace implementující funkce rozhraní "manage" API RDHF a DK byla realizována jako desktopová aplikace pro OS Windows. Realizace UI vycházela z výše uvedeného modelu UI. Aplikace byla nastylována podle současné verze OS Windows 10.

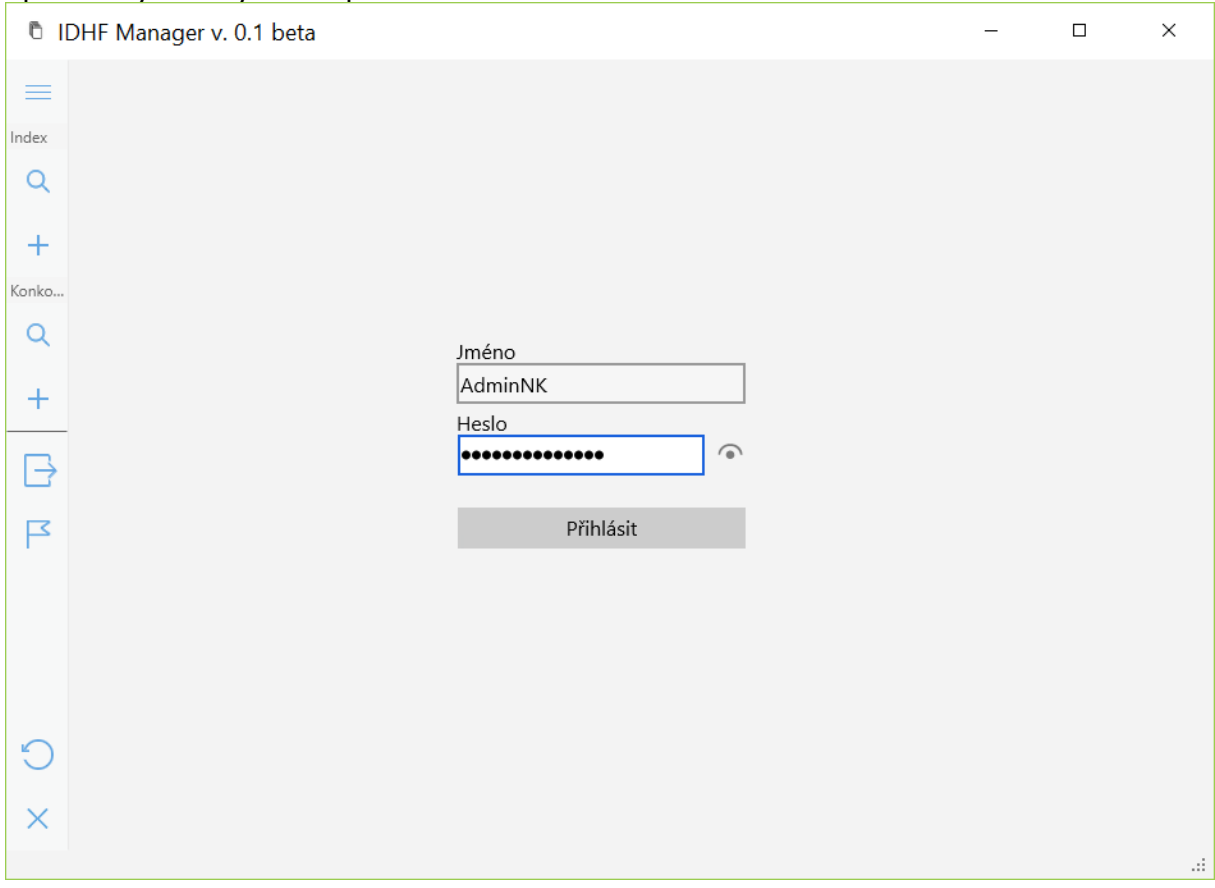

### <span id="page-9-2"></span>**Obrázek 6 Po spuštění aplikace je nutné přihlášení uživatele**

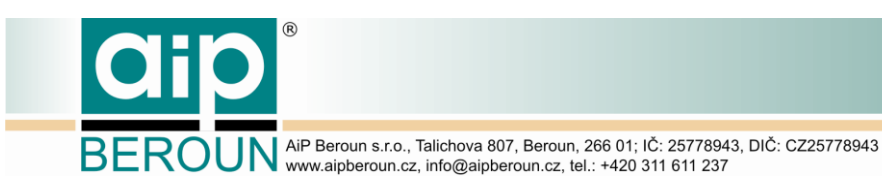

Hlavní nabídka  $\equiv$ Index Q Hledat + Nový záznam Konkordance Q Hledat  $+$  Nový záznam  $\rightarrow$  Ověřit repository Seznam míst uložení Výchozí stav X Ukončit Aplikaci

<span id="page-10-0"></span>**Obrázek 7 Rozvinutý panel hlavní nabídky. Nad dělící čarou se nachází hlavní nastroje aplikace.**

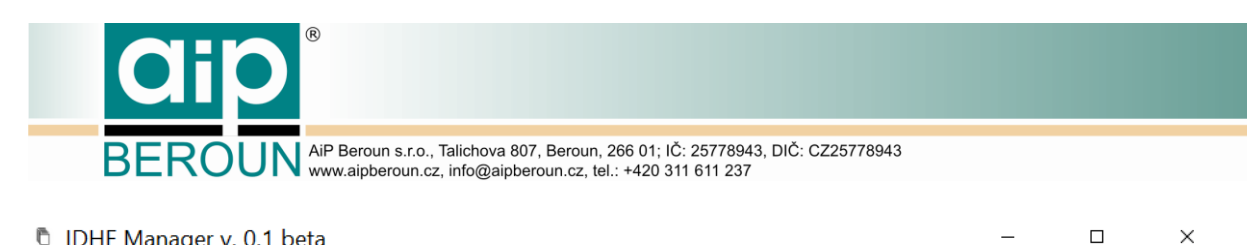

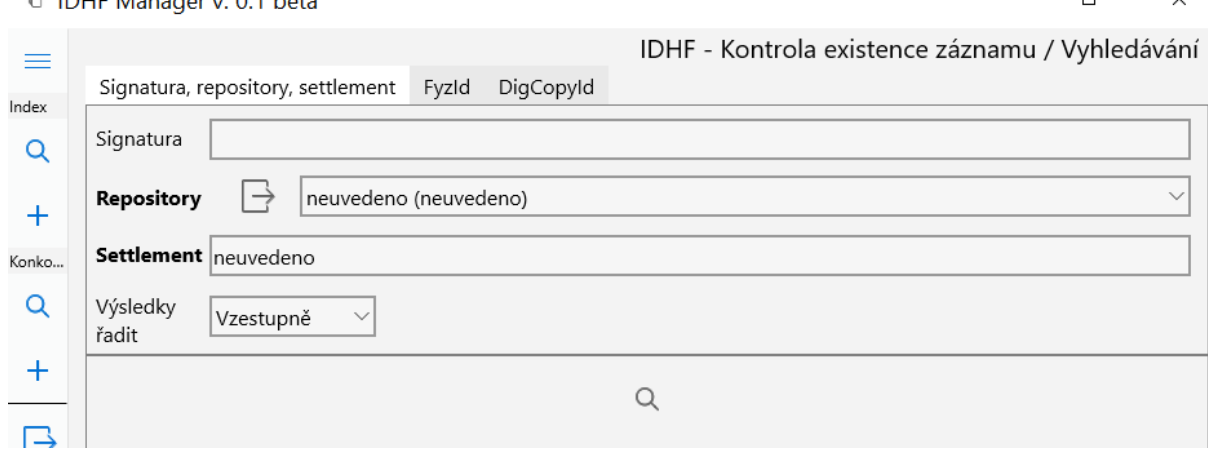

<span id="page-11-0"></span>**Obrázek 8 Ukázka vyhledávací formuláře RDHF**

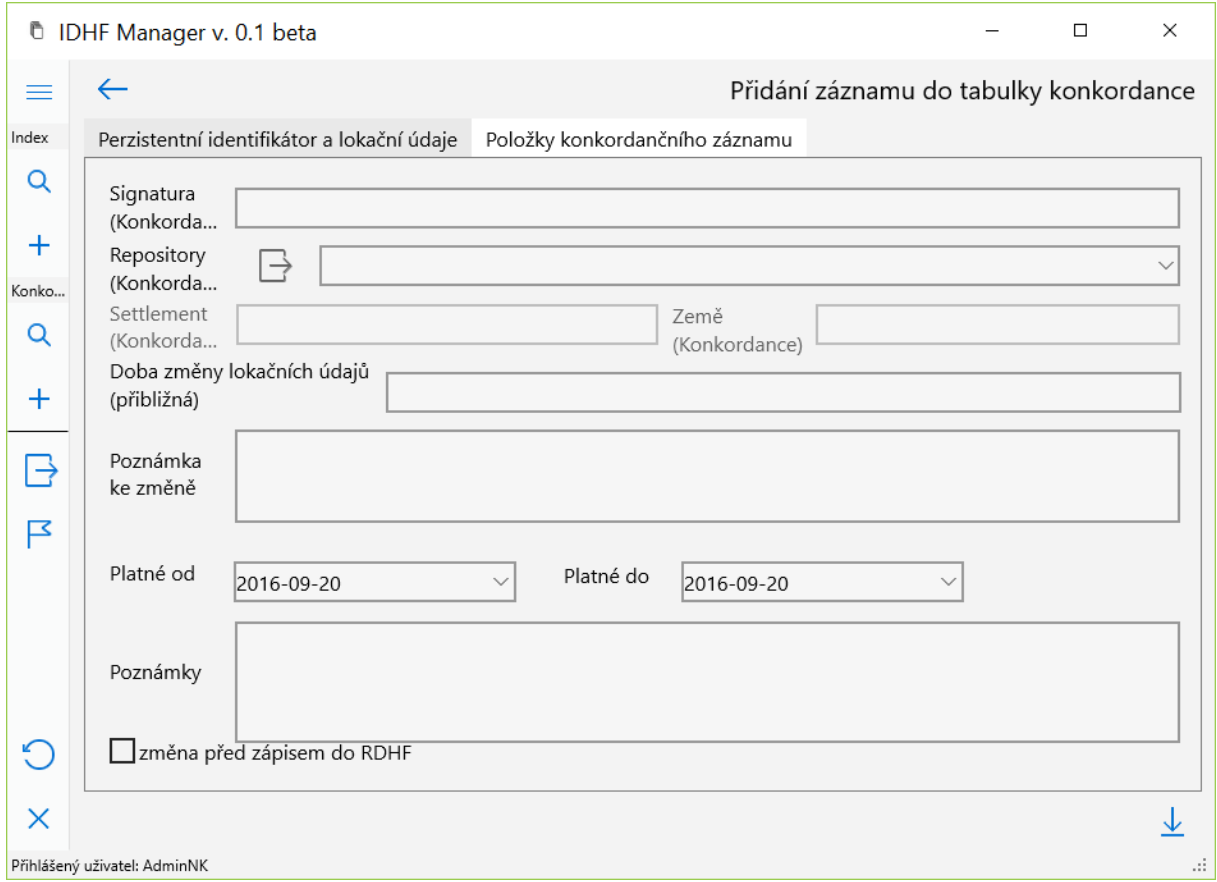

<span id="page-11-1"></span>**Obrázek 9 Část formuláře pro editaci a vytvoření záznamu v tabulce Konkordancí**

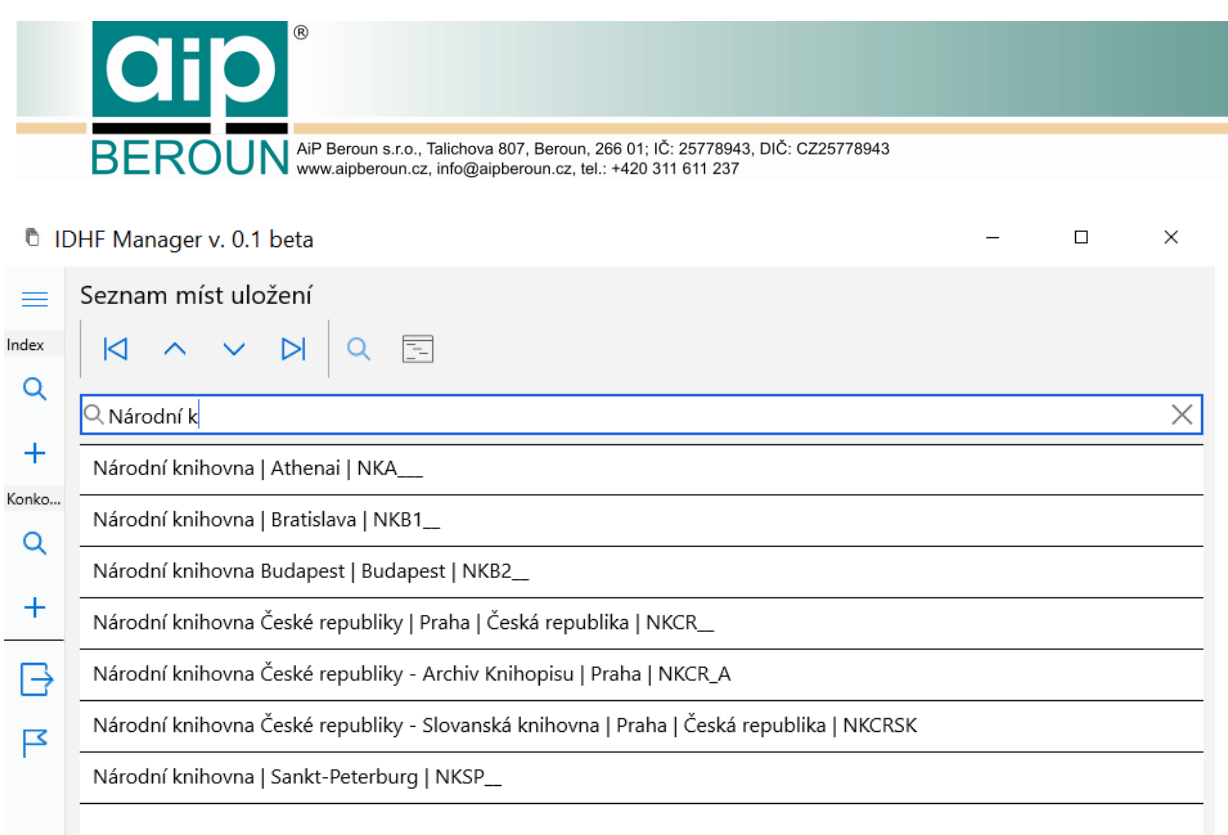

<span id="page-12-0"></span>**Obrázek 10 Jako užitečný doplňkový nástroj se jeví seznam míst uložení, po dvojkliku na řádek seznamu se zobrazí detail záznamu s možností kopírování do schtánky, nebo je možné provést vyhledání dle vybraného záznamu v RDHF.**

Informace o uživatelském účtu

Uživatelské jméno: AdminNK Id uživatele: 00000009 Kontaktní email: adminnk@aipberoun.cz Uživatelská role: administrátor Oprávnění: 444

<span id="page-12-1"></span>**Obrázek 11 V informačním okně aplikace nalezne uživatel detaily svého účtu.**

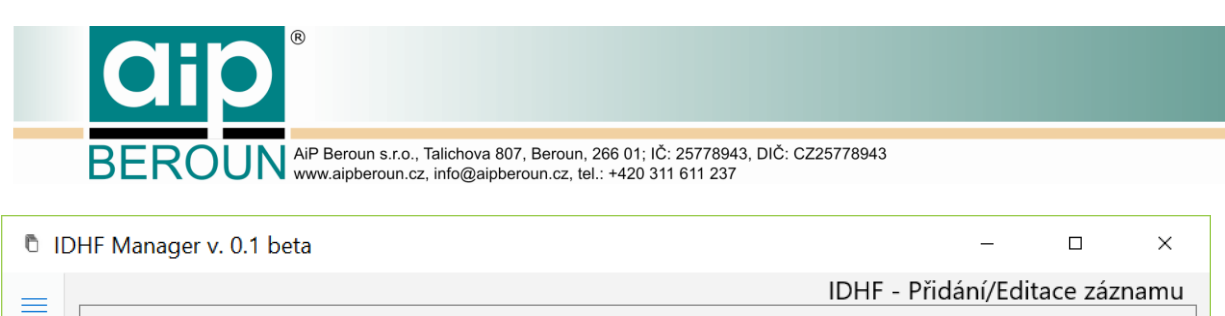

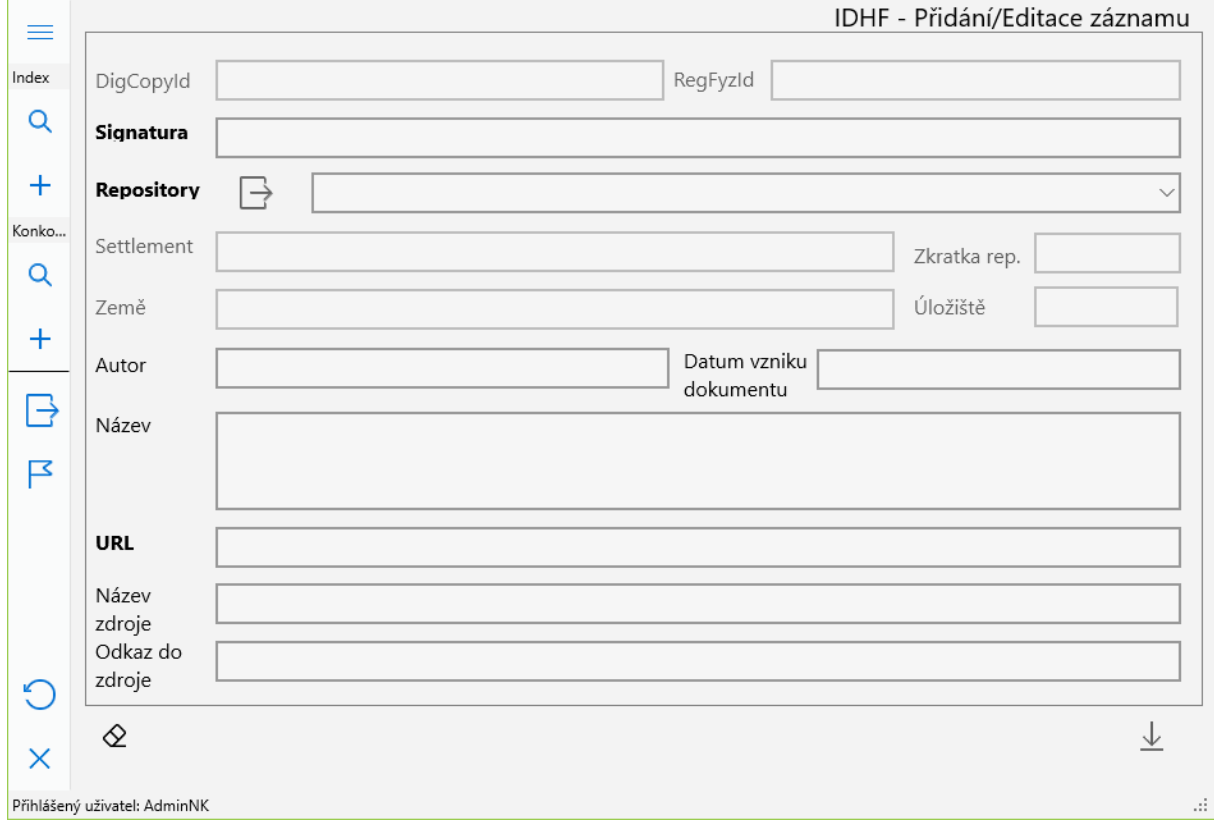

### <span id="page-13-0"></span>**Obrázek 12 Formulář pro přidání nebo editaci záznamu IDHF**

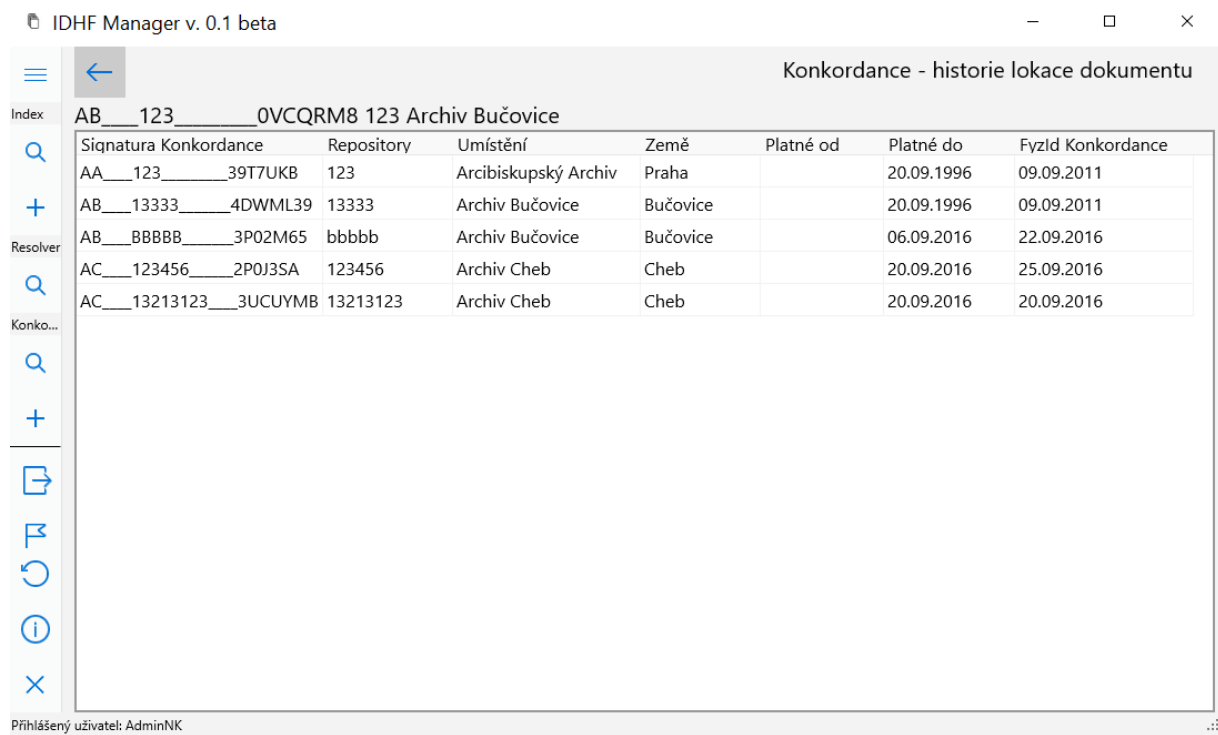

### <span id="page-13-1"></span>**Obrázek 13 Výsledky vyhledání jsou zobrazovány do tabulek, dvojím kliknutím na řádek tabulky je zobrazen detail záznamu**

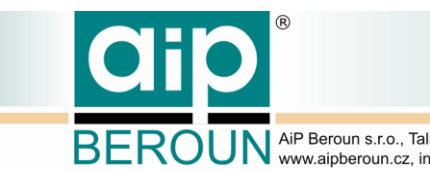

ROUN AIP Beroun s.r.o., Talichova 807, Beroun, 266 01; IČ: 25778943, DIČ: CZ25778943

| <sup>6</sup> IDHF Manager v. 0.1 beta                                                                                                    |                                                                  |                                           |  |          |                                        |                                 |            |          |                   | ×         |  |  |
|----------------------------------------------------------------------------------------------------|------------------------------------------------------------------|-------------------------------------------|--|----------|----------------------------------------|---------------------------------|------------|----------|-------------------|-----------|--|--|
|                                                                                                    | IDHF - Seznam vyhledaný záznamu                                  |                                           |  |          |                                        |                                 |            |          |                   |           |  |  |
| Index                                                                                                    | Signatura IDHF                                                   | Repository                                |  | Umístění |                                        | RegFyzId                        |            |          | dataStorageId dig |           |  |  |
| Q                                                                                                    |                                                                  | Knih. A I V 364 Národní archiv, kni Praha |  |          | NAK                                    | KNIHAIV364 44KI1 AIPDIG         |            |          |                   | hii       |  |  |
| $\pm$                                                                                                    |                                                                  | Knih. A I V 365 Národní archiv, kni Praha |  |          | <b>NAK</b>                             | KNIHAIV365 2ORDY  AIPDIG        |            |          |                   | hi        |  |  |
|                                                                                                    |                                                                  | Knih. A I V 366 Národní archiv, kni Praha |  |          | <b>NAK</b>                             | KNIHAIV366 02GWH AIPDIG         |            |          |                   | h         |  |  |
| Konko                                                                                                    |                                                                  | Knih. A I V 368 Národní archiv, kni Praha |  |          | NAK                                    | KNIHAIV368 3YIXL AIPDIG         |            |          |                   | h         |  |  |
| Q                                                                                                    |                                                                  | Knih. A I V 369 Národní archiv, kni Praha |  |          | <b>NAK</b>                             | KNIHAIV369 2JYF1 AIPDIG         |            |          |                   | h         |  |  |
|                                                                                                    |                                                                  | Knih. A I V 370 Národní archiv, kni Prehe |  |          |                                        | www.wardacetwa.httpDIG          |            |          |                   | h         |  |  |
| $\pm$                                                                                                    |                                                                  | Knih. A I V 371 Národní archiv, kni Pr    |  |          | Zobrazit detail záznamu<br>Otevřít URL |                                 | $Ctrl + U$ | AIPDIG   |                   | h         |  |  |
|                                                                                                    |                                                                  | Knih. A I V 372 Národní archiv, kni Pr    |  |          |                                        | Vyhledat záznam v Konkordancích |            | AIPDIG   |                   | h         |  |  |
| ß                                                                                                    |                                                                  | Knih. A I V 373 Národní archiv, kni Praha |  |          |                                        | NAK - KNIHAIV373 1UIOQ… AIPDIG  |            |          |                   | h         |  |  |
|                                                                                                    | Knih.A I V 477                                                   | Národní archiv, kni Praha                 |  |          | NAK                                    | KNIHAIV477_1TC2Y AIPDIG         |            |          |                   | h         |  |  |
|                                                                                                    |                                                                  | Knih.Vald. A 1 Národní archiv, kni. Fraha |  |          | NAK                                    | KNIHVALDA1114EG37 AIPDIG        |            |          |                   | h         |  |  |
| KNIHVALDA1121QWPI AIPDIG<br>Ze seznamu RDHF je možné pomocí                                                                                               |                                                                  |                                           |  |          |                                        |                                 |            |          |                   | h         |  |  |
|                                                                                                    |                                                                  |                                           |  |          |                                        | KNIHVALDA12 OSE3I AIPDIG        |            |          |                   | h         |  |  |
| kontextového menu, nebo tlačítka v panelu<br>KNIHVALDA14 3EFAX AIPDIG<br>nástrojů přejít ke konkordancím akuálního<br>KNIHVALDA16 0QA03 AIPDIG<br>záznamu |                                                                  |                                           |  |          |                                        |                                 |            |          |                   | h         |  |  |
|                                                                                                    |                                                                  |                                           |  |          |                                        |                                 |            |          |                   | h         |  |  |
|                                                                                                    |                                                                  |                                           |  |          |                                        | KNIHVALDA18 3KEQ4 AIPDIG        |            |          |                   | h         |  |  |
|                                                                                                    |                                                                  |                                           |  |          |                                        | KNIHVALDA20_411YL AIPDIG        |            |          |                   | h         |  |  |
|                                                                                                    | Knih.Vald.<br>A<br>21                                            | Národní archiv, kni  Praha                |  |          |                                        | KNIHVALDA21 2RHQW AIPDIG        |            |          |                   | $h_{\nu}$ |  |  |
| ×                                                                                                    |                                                                  |                                           |  |          |                                        |                                 |            | $\omega$ |                   |           |  |  |
|                                                                                                    | Vyhledávání záznamů IDHF.<br>Přihlášený uživatel: AdminNK<br>-13 |                                           |  |          |                                        |                                 |            |          |                   |           |  |  |

**Obrázek 14 Kontextové menu výsledku vyhledávání RDHF a jeho funkce.**

<span id="page-14-0"></span>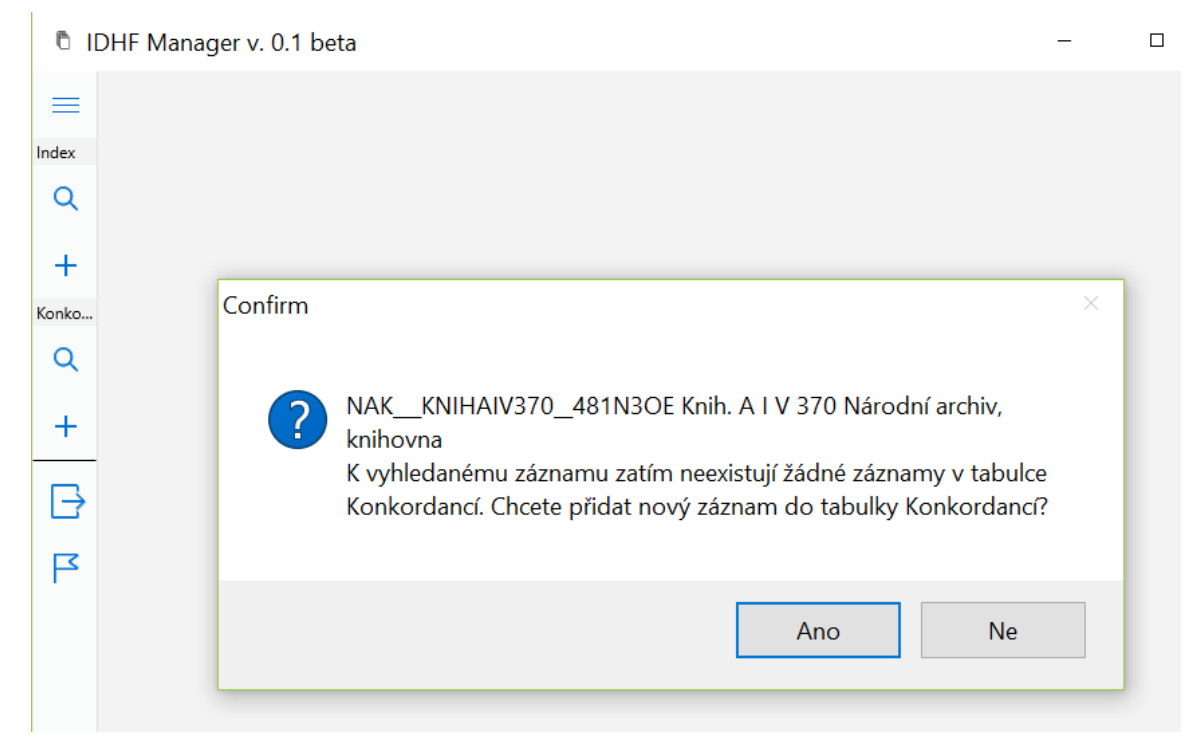

<span id="page-14-1"></span>**Obrázek 15 V případě, že k vyhledávanému záznamu neexistují žádné záznamy v tabulce Konkordancí, aplikace nabídne možnost vytvoření nového záznamu.**

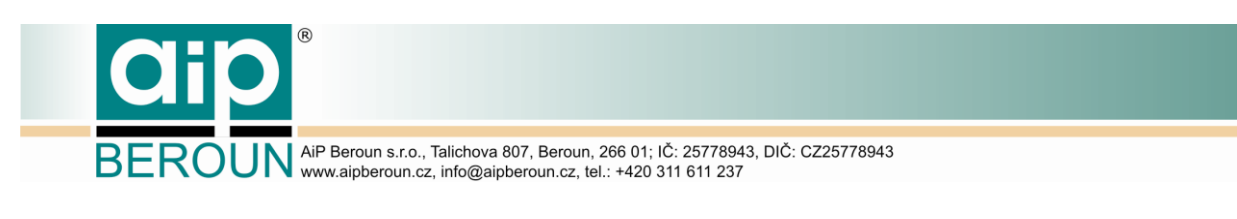

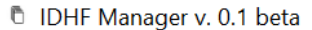

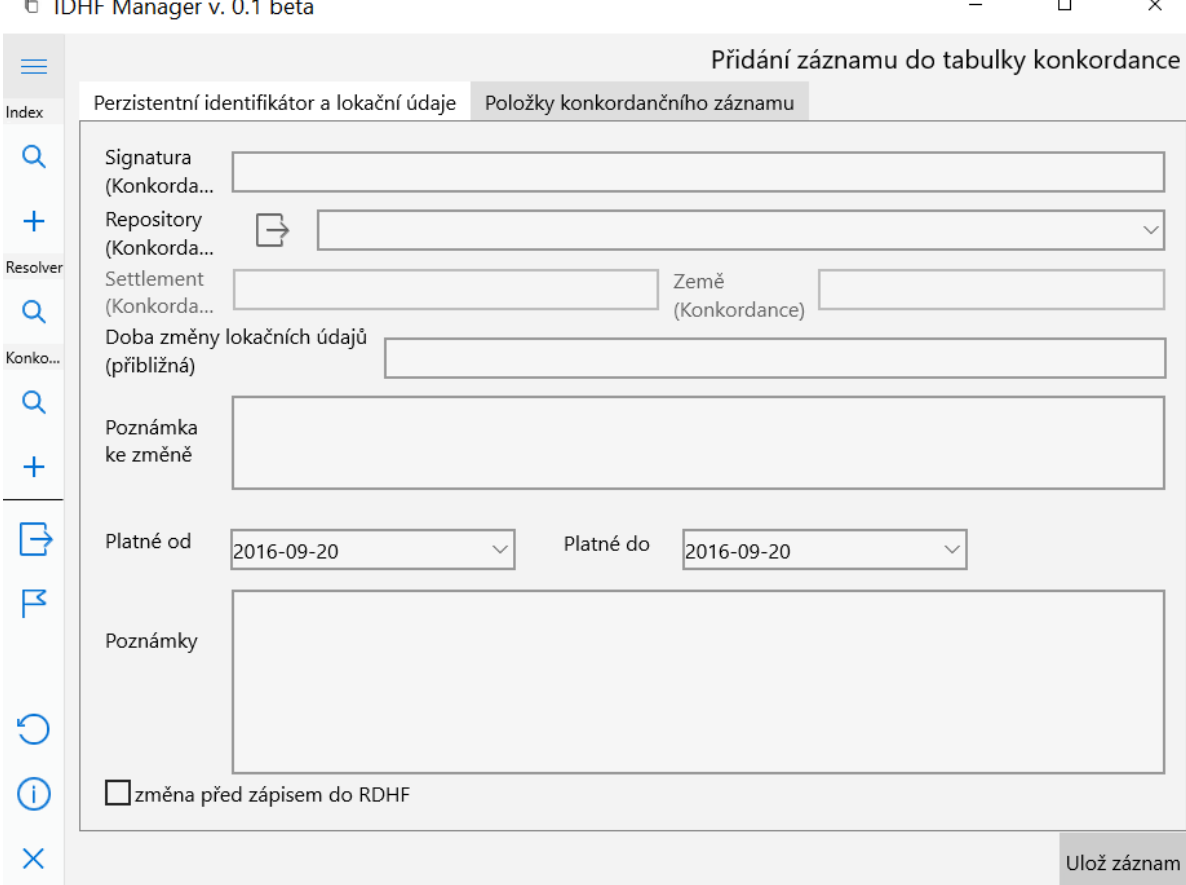

### <span id="page-15-0"></span>**Obrázek 16 Formulář přidání záznamu do tabulky konkordancí**

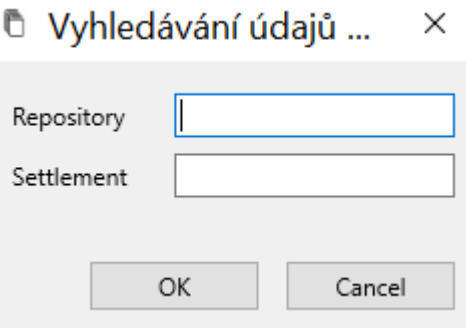

### <span id="page-15-1"></span>**Obrázek 17 Pro editory je připraven nástroj pro ověření lokačních údajů**

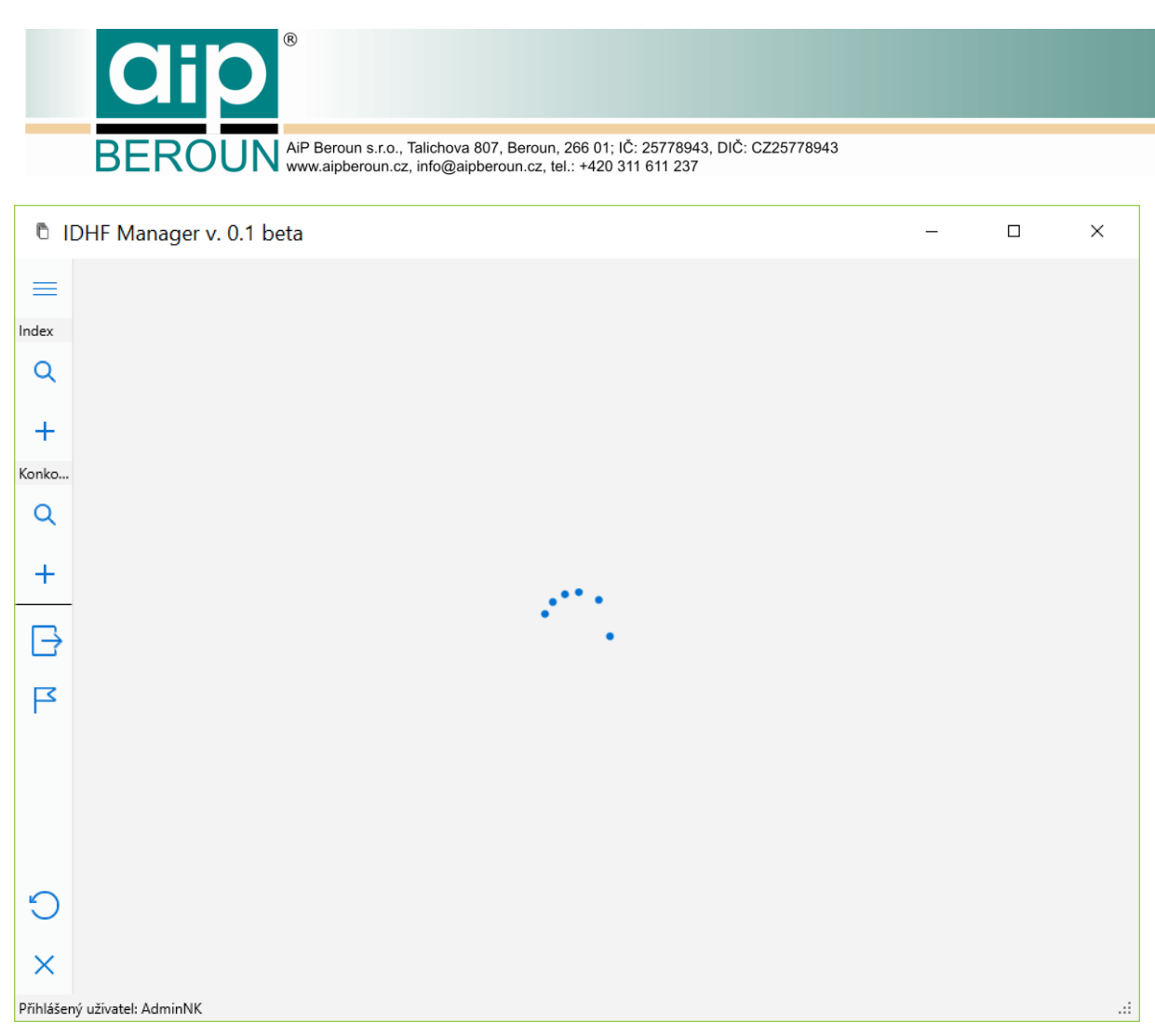

<span id="page-16-0"></span>**Obrázek 18 V průběhu časově náročnějších operací je zobrazena v prostoru hlavního okna animace.**

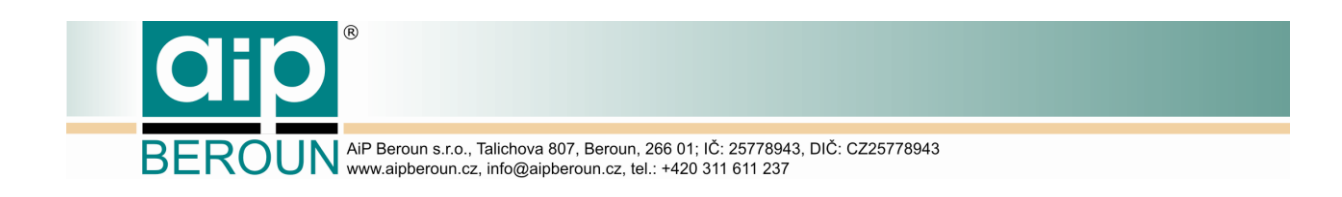

## <span id="page-17-0"></span>**2.5 Ukázky realizace veřejného uživatelského rozhraní RDHF**

Veřejné rozhraní je realizováno jako webová aplikace a zpřístupňuje pouze funkce pro vyhledávání v RDHF, Resolveru a tabulce Konkordancí. Realizace UI vychází ze stejného návrhu jako aplikace rozhraní manažer.

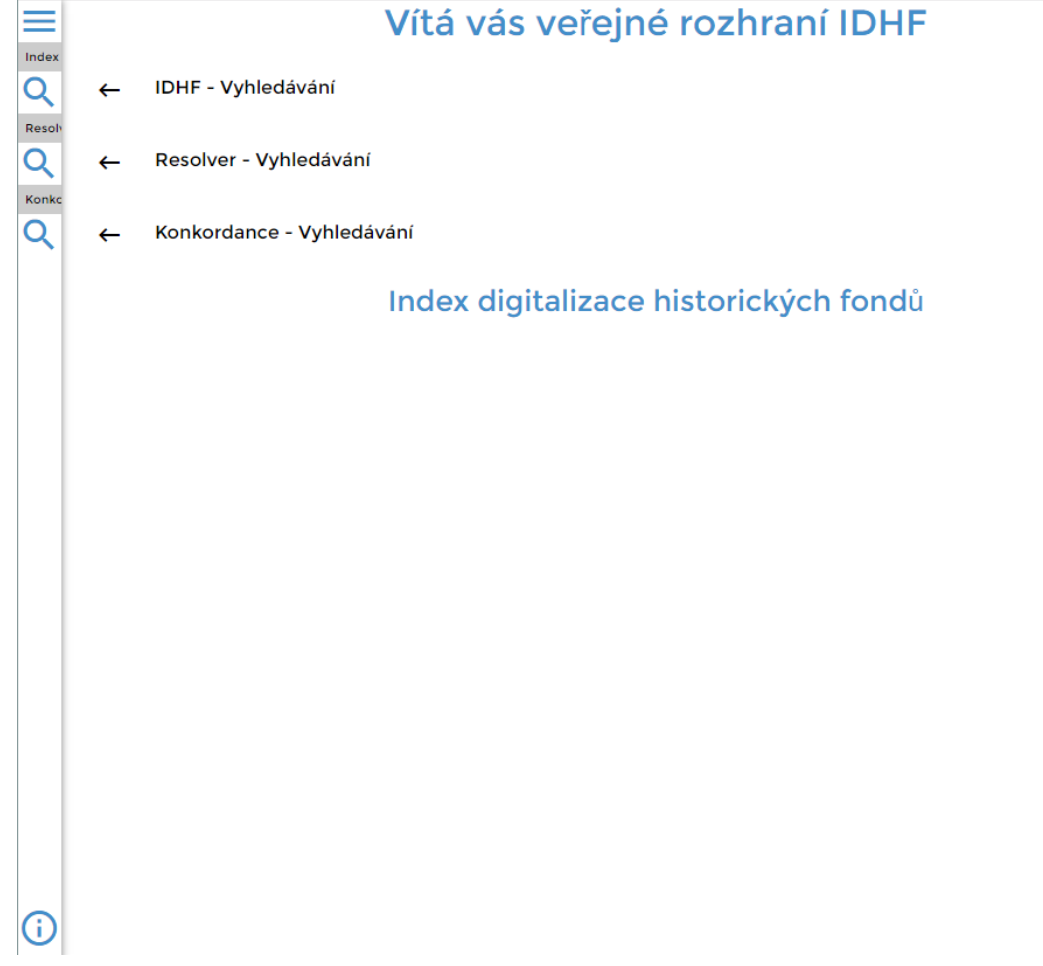

### <span id="page-17-1"></span>**Obrázek 19 Úvodní obrazovka webové aplikace**

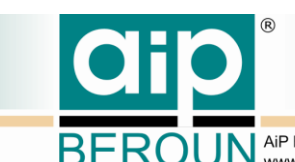

ROUN AiP Beroun s.r.o., Talichova 807, Beroun, 266 01; IČ: 25778943, DIČ: CZ25778943

|                                  |                                   |                             | IDHF - Vyhledávání       |   |
|----------------------------------|-----------------------------------|-----------------------------|--------------------------|---|
|                                  | Signatura, Repository, Settlement | DigCopyId<br>Fyzld          |                          | ㅅ |
| Signatura                        |                                   |                             |                          |   |
| Repository                       | Národní knihovna České republiky  |                             |                          |   |
| Settlement                       | Praha                             |                             |                          |   |
| $\uparrow$ Vzestupně v<br>Fyzid: | Signatura: 1.K.49                 | Q<br>Národní knihovna České | Settlement: Praha        |   |
| FyzId:                           | Signatura: 12.3.237               | Národní knihovna České      | Settlement: Praha        |   |
| Fyzid:                           | Signatura: 12.3.238               | Národní knihovna České      | <b>Settlement: Praha</b> |   |
| FyzId:                           | Signatura: 13.J.114               | Národní knihovna České      | <b>Settlement: Praha</b> |   |
| FyzId:                           | Signatura: 19 C 000103            | Národní knihovna České      | Settlement: Praha        |   |
| FyzId:                           | Signatura: 19 E 000001            | Národní knihovna České      | <b>Settlement: Praha</b> |   |

<span id="page-18-2"></span>**Obrázek 20 Vyhledávací formulář RDHF s výsledky vyhledání**

# <span id="page-18-0"></span>**3 Uživatelské účty pro potřeby hodnocení a testování poloprovozu RDHF**

Pro potřeby hodnocení a testování poloporvozu RDHF byly připraveny uživatelské účty, které se nachází na předaném CD v souboru RDHF\_testovací\_uživatelské\_účty.xls. Tyto účty jsou určeny pro klientskou aplikaci RDHF manažer.

# <span id="page-18-1"></span>**4 Doporučená konfigurace pro aplikaci RDHF\_manager**

Pro spuštění a provoz aplikace je doporučeno použít následující konfiguraci počítače: Operační systém Windows 10

4GB RAM

Minimálně 20MB volného místa na disku.

Právo zápisu do adresáře, odkud je aplikace spuštěna. Aplikace generuje log soubor.